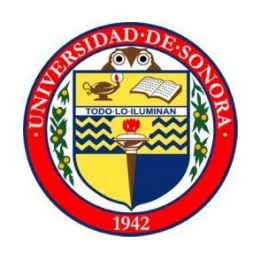

# **UNIVERSIDAD DE SONORA**

DIVISIÓN DE INGENIERÍA

DEPARTAMENTO DE INGENIERÍA INDUSTRIAL

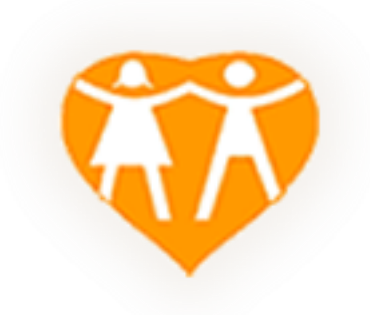

## **REPORTE FINAL DE PRÁCTICAS PROFESIONALES**

**ALUMNA:** Angulo Nieves Geenisis Yermín

**CARRERA:** Ingeniería en Sistemas de Información

**PROYECTO:** "Sistema de Mesa de Ayuda para el control de servicios"

> **INSTITUCIÓN:** Hospital Infantil del Estado de Sonora

> > **TUTOR DEL PROYECTO:**

Dr. José Luis Ochoa

## **Índice**

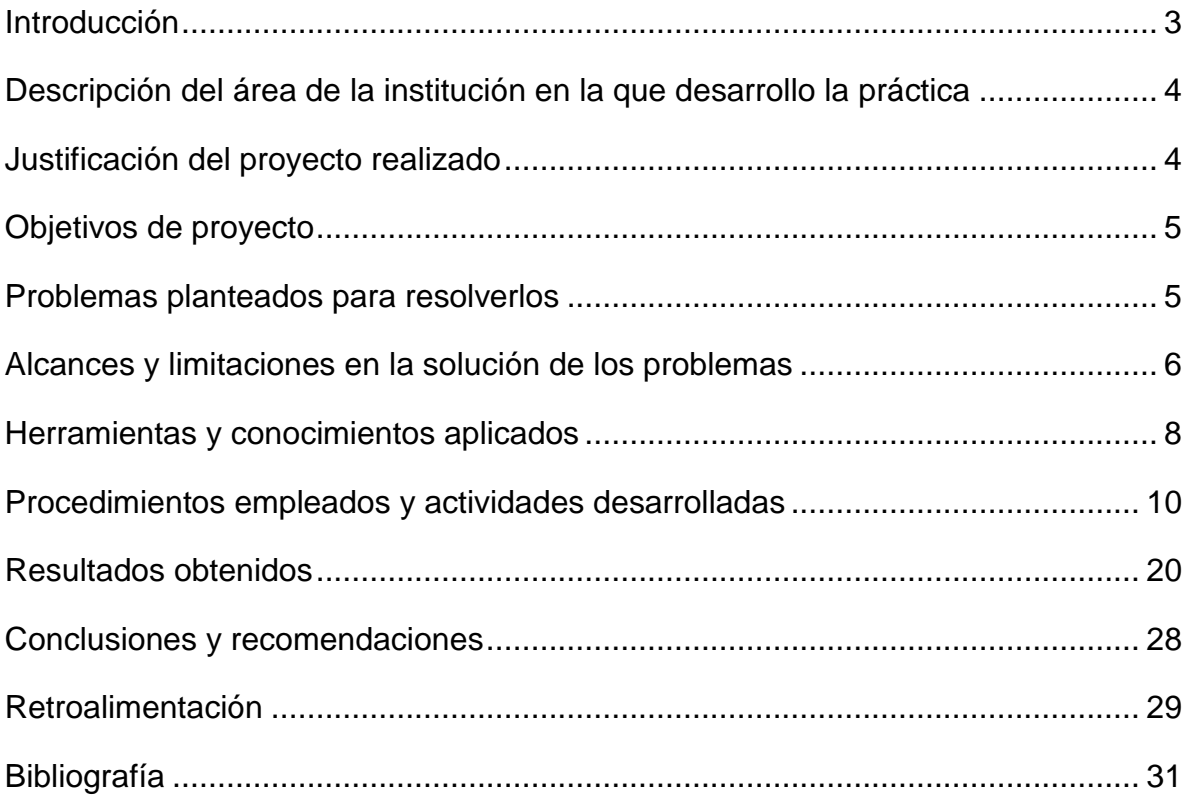

#### <span id="page-2-0"></span>**Introducción**

Actualmente, varias empresas realizan la mayor parte de sus procesos a través del uso de tecnologías de la información, las cuales son aprovechadas para evitar lo más posible el cometer errores que un futuro podría llegar a afectar significativamente a dichas empresas. Es por eso que los negocios que aún no manejan dichas tecnologías, deben buscar la manera más viable para poder implementarlas en alguno de sus procesos y así lograr una mejora de sus procesos que logre darle competitividad dándole ventaja sobre las demás empresas.

El presente documento, detalla la metodología utilizada para desarrollar el sistema, así como también demostrar el impacto que tiene el implementar un sistema de TI en una empresa, es decir, se darán ejemplos de la funcionalidad de este sistema para que se logre comprender su impacto e importancia en las empresas y así, llegar a comprender porque son no solo importantes, sino vitales hoy en día.

Además de lo anteriormente dicho, también se busca en este documento dar una idea de los alcances que se tendrán al implementar un sistema, así como también de las oportunidades que se pueden presentar para beneficiar a una empresa.

## <span id="page-3-0"></span>**Descripción del área de la institución en la que desarrollo la práctica**

Las prácticas profesionales, fueron realizadas en el sector salud del gobierno del estado de Sonora, en el Hospital Infantil Del Estado de Sonora (HIES), en el área de informática y estadística.

Dicha área, tiene la función de dar tanto servicios técnicos a todo el hospital, como la de evaluar en base a estadísticas la productividad medica que se genera de los pacientes atendidos, así como de la hospitalización.

## <span id="page-3-1"></span>**Justificación del proyecto realizado**

Este proyecto, pretende brindar una optimización de los procesos realizados por los empleados de informática, así obteniendo un control de su productividad que ayudara a mejorar sus procesos.

Con esto se espera que la empresa vea las oportunidades y las ventajas de utilizar las TI en los procesos que lleva a cabo, así cumpliendo los objetivos de dicha área.

## <span id="page-4-0"></span>**Objetivos de proyecto**

En base a la implementación de las TI, llevar a cabo la realización de un proyecto que tenga la finalidad de dar una mejora significativa de los procesos.

Se analizaran los esquemas de aplicación del proyecto, para dar aprovechamiento a otros proyectos que se le parezcan.

Se analizaran los resultados obtenidos para obtener mejores estrategias que ayudaran a crear mejoras continuas al proyecto.

Dar a conocer a la institución sobre los resultados obtenidos para que así obtengan, en un futuro, las herramientas que les ayuden a la realización de proyectos que se le parezcan, y que estos le generen el menor inconveniente posible.

## <span id="page-4-1"></span>**Problemas planteados para resolverlos**

La institución no contaba con una implementación de TI que le ayudará a llevar a cabo sus procesos, lo cual le creaba el problema de no tener un buen control de dichos procesos.

Lo anteriormente dicho perjudica a muchas otras instituciones y empresas ya que puede llegar a hacer que estas tengan un menor prestigio y en el peor de los casos, pueden llegar hasta a fracasar al querer mantener a sus usuarios o clientes.

## <span id="page-5-0"></span>**Alcances y limitaciones en la solución de los problemas**

*Alcances:*

El sistema que se propuso para dar solución a los problemas de la empresa, cumple con los requerimientos que el cliente nos planteó a lo largo de la realización del proyecto, para ellos

Se llevaron a cabo 2 procesos:

## **Control de actividades**

Este módulo cumple con lo siguiente:

- El sistema deberá de llevar a cabo el registro de nuevas actividades provenientes de las diferentes áreas del HIES.
- El sistema tendrá la opción de editar, eliminar y borrar actividades (las actividades borradas serán las actividades que ya se realizaron) y una vez que se han borrado, pasaran a un historial de actividades el cual tendrá el objetivo de medir la productividad de cada trabajador.
- Se realizaran reportes tanto en "pdf" como en "Excel", de las actividades realizadas a fin de conocer la productividad de cada usuario además de llevar a cabo procesos estadísticos de los mismos.

## **Control de inventarios**

Este módulo cumple con lo siguiente:

- El sistema deberá de llevar a cabo el registro de nuevos dispositivos que se asignaran a diferentes usuarios de las diferentes áreas del HIES.
- El sistema tendrá la opción de editar, eliminar y borrar registros de los diferentes dispositivos en existencia (los dispositivos borrados, son los que ya se han asignado) y una vez asignados pasaran a un historial donde se medirá cuantos dispositivos asignados hubo.

 Se realizaran reportes tanto en "pdf" como en "Excel" a fin de tener conocimientos de cuantos dispositivos se han asignado a cada área, así como llevar a cabo procesos estadísticos de los mismos.

## *Limitaciones:*

A pesar de todas sus funcionalidades el sistema cuenta con ciertas limitaciones:

- El sistema solo funciona dentro del HIES, es decir, aunque está montado vía web, solo se puede acceder dentro del hospital.
- Falta de adaptación al sistema.
- Aun que no sea limitaciones directamente con alguna parte del módulo, una limitación será la resistencia al cambio.

#### <span id="page-7-0"></span>**Herramientas y conocimientos aplicados**

Las herramientas que utilizamos fueron las más adecuadas para poder realizar e implementar el sistema. Un desglose se muestra a continuación:

## *PHP: Hypertext Preprocessor*

PHP (acrónimo de *PHP: Hypertext Preprocessor*) es un lenguaje de código abierto muy popular, especialmente adecuado para desarrollo web y que puede ser incrustado en HTML y ejecutado en el servidor.

Una de sus características más potentes es su suporte para gran cantidad de bases de datos. Entre su soporte pueden mencionarse InterBase, mSQL, MySQL, Oracle, Informix, PosgreSQL, entre otras. PHP también ofrece la integración con las varias bibliotecas externas, que permiten que el desarrollador haga casi cualquier cosa desde generar documentos en PDF hasta analizar código XML [1].

#### **JavaScript**

JavaScript es un lenguaje de programación que se utiliza principalmente para crear páginas web dinámicas.

Una página web dinámica es aquella que incorpora efectos, como texto que aparece y desaparece, animaciones, acciones que se activan al pulsar botones y ventanas con mensajes de aviso al usuario.

Técnicamente, JavaScript es un lenguaje de programación interpretado, por lo que no es necesario compilar los programas para ejecutarlos. En otras palabras, los programas escritos con JavaScript se pueden probar directamente en cualquier navegador sin necesidad de procesos intermedios [2].

#### **CSS**

CSS es un lenguaje de hojas de estilos creado para controlar el aspecto o presentación de los documentos electrónicos definidos

con HTML y XHTML. CSS es la mejor forma de separar los contenidos y su presentación y es imprescindible para crear páginas web complejas.

A pesar de su nombre, JavaScript no guarda ninguna relación directa con el lenguaje de programación Java.

## **Dreamweaver**

Dreamweaver es la herramienta de diseño de páginas web más avanzada, tal como se ha afirmado en muchos medios. Aunque sea un experto programador de HTML el usuario que lo maneje, siempre se encontrarán en este programa razones para utilizarlo, sobre todo en lo que a productividad se refiere. Cumple perfectamente el objetivo de diseñar páginas con aspecto profesional, y soporta gran cantidad de tecnologías, además muy fáciles de usar: Hojas de estilo y capas JavaScript para crear efectos e interactividades Inserción de archivos multimedia.

## **WampServer**

Esta herramienta fue de gran ayuda, ya que contenía lo necesario para realizar las pruebas localmente y estar gestionando las bases de datos.

Para gestionar las bases de datos se utilizó lo que es phpMyAdmin, que es la parte gráfica de Mysql, aunque también se utilizó la parte de la consola para realizar algunas consultas.

Para la parte de pruebas se utilizó el Apache que es donde se realizaron las pruebas para estar mejorando el sistema [3].

## <span id="page-9-0"></span>**Procedimientos empleados y actividades desarrolladas**

Para llevar a cabo la realización del sistema, se necesitaron de ciertas herramientas y conocimientos específicos que nos facilitaron lo mayormente posible su desarrollo y son las siguientes:

#### *Conocimientos aplicados*

Entre los conocimientos aplicados durante la realización del sistema se encuentran:

Análisis de sistemas

Esta es la fase inicial que se llevó a cabo en la realización del sistema y en ella se planteó, en base a las especificaciones del responsable del proyecto, distintas propuestas que dieran solución al problema previamente especificado.

- Análisis de requerimientos

Esta fue una sub-fase que se elaboró durante el análisis de sistemas ya que para cumplir con lo necesario para la realización del sistema en base a los requerimientos propuestos previamente por el responsable del proyecto, se recurrió a un desglose de los requerimientos que el sistema iba a tener, entre ellos tenemos los siguientes:

- a) El sistema debe de contar con los siguientes privilegios de usuarios:
	- 1. Administrador. Este tendrá acceso total a todos los funcionamientos del sistema, como lo son el agregar y/o quitar usuarios, el agregar, modificar y quitar actividades, agregar, modificar y quitar dispositivos del inventario y generar reportes tanto de las actividades como de los dispositivos en el inventario, estos reportes se generaran en base a las actividades y dispositivos en existencia, y en base a las actividades y dispositivos en el historial.

2. Usuario. Esta tendrá solo los privilegios de consultar, y eliminar actividades, y en el inventario podrá agregar, consultar y eliminar los dispositivos existentes en el mismo.

Además de lo anterior en la página de inicio cualquiera podrá modificar su contraseña para el dado caso que se requiriera o quisiera.

Diseño del sistema

En base a lo obtenido en el análisis, lo siguiente fue plasmar esas ideas y para ello se elaboró un diseño de los distintos rubros con los que el sistema contaría, además de su respectiva interfaz de usuario (pantallas) del sistema.

Durante esta fase se utilizaron las 4 fases del proceso de diseño de una interfaz de usuario y se desglosan a continuación:

Reunir y analizar la información del usuario:

En esta primera fase se procedió a reunir la información sobre los diferentes usuarios que utilizaran el sistema y como se mencionó en la subfase de análisis de requisitos se tienen 2 tipos de usuarios, en los que se reunió la siguiente información:

a) Administrador

Este tipo de usuario del sistema, debido a que tendrá control total sobre el sistema deberá contar con los siguientes conocimientos necesarios:

- 1. Una buena administración en lo que respecta a la asignación de actividades a los usuarios normales del sistema.
- 2. Tener conocimiento de los dispositivos en existencia en el inventario, así como de las respectivas personas de los otros departamentos a los que se les asignara un nuevo dispositivo.
- 3. Como administrador, también deberá de contar con los conocimientos necesarios en base de datos y programación para posibles modificaciones y mejoras que se les presentara la oportunidad de hacer.

## b) Usuario

El usuario normal del sistema, los cuales serán los trabajadores encargados de dar servicios informáticos, deberán de contar con los siguientes conocimientos:

- 1. Tener conocimiento de cómo consultar las actividades que realizara.
- 2. Tener conocimiento de los dispositivos que se le han asignado del inventario y de a que trabajador de las diferentes áreas de la institución les asignara dichos dispositivos.

También se tomó en cuenta el entorno en el que se desenvolverá el sistema, ya que debido a que el sistema solo será implementado internamente en la institución (intranet), las cuestiones de diseño serán mucho menos exigentes.

Diseñar la interfaz de usuario

En esta fase se procedió a proponer, a través de *storyboards*, como se verían las vistas del sistema, y una vez bien definidas, se procedió a utilizar la herramienta DreamWeaver para ver el resultado de cómo se vería implementado, para lo anterior se tomaron en cuenta 2 factores:

a) Usabilidad

En este punto tomaron en cuenta la realización de todas las tareas por parte de sus usuarios, de la manera más fácil y eficiente posible. Existen 8 reglas de oro para la usabilidad que se describen a continuación.

- 1. En internet el usuario es el que manda. En este punto se toma en cuenta los peticiones del usuario primero que todo, es decir sin importar lo que pidieran se procedió a tomar en cuenta lo que requerían.
- 2. La calidad, se basa en la rapidez y la fiabilidad. Como prioridad para la realización del sistema se tomó en cuenta ante todo, el hacer un sistema lo más rápido y sencillo posible.
- 3. Seguridad. Como el sistema solo se implementa internamente no hubo necesidad de generar un sistema con demasiada seguridad, únicamente se procedió a la encriptación de contraseñas.
- 4. La confianza es algo que se cuesta mucho ganar. Para la realización del sistema y que este pudiera mejorar en un futuro se procedió a la elaboración de manuales técnicos y de usuario que facilitaran este proceso.
- 5. Simplifica, reduce y optimiza. Para la realización del sistema se procedió a utilizar el proceso de reingeniería, para evitar generar código desde cero.
- 6. Pon conclusiones desde el principio. Desde el principio de la realización del sistema ya se tuvo la visión previa de los resultados obtenidos.
- 7. No hacer perder el tiempo con cosas innecesarias. Se evitó lo más posible el generar partes que hubieran resultado excesivas o de sobra al realizar el sistema.
- 8. Buenos contenidos. Se procuró el tener una secuencialidad en el sistema lo más clara posible para evitar inconvenientes por parte de los usuarios.
- b) Accesibilidad

En este punto se tomaron en cuenta las cuestiones de accesibilidad de los diferentes usuarios que el sistema tendrá, ya sea si el usuario padece de alguna discapacidad ya sea visual o auditiva. Afortunadamente ningún usuario padece de alguna de las discapacidades anteriores, por lo que se recurrió a crear una forma de accesar al sistema lo más básica posible, para así cumplir con el punto anterior de usabilidad, los pasos para accesar al sistema se muestran a continuación:

1. Ingresar al explorador *Google Chrome* (ya que este es donde se generan mejor las vistas).

- 2. Ingresar en la barra de direcciones la dirección del sistema (debido a que no se implementó un servidor DNS se manejara por direccionamiento IP).
- 3. Una vez ingresando te aparecerá la página de inicio (Índex) en donde te aparecerá un formulario donde ingresaras tu usuario y contraseña registrados.
- 4. Una vez ingresados correctamente, listo, ya se tendrá acceso al sistema ya sea como usuario y como administrador, dependiendo del usuario.
- Construir la interfaz de usuarios

En esta fase fue donde finalmente se procedió a la realización del sistema, esto a través de la herramienta de software de DreamWeaver y el lenguaje de marcado de hoja de estilo HTML Y CSS respectivamente, y los componentes a construir fueron los siguientes:

- a) Encabezado de página
- b) Cuerpo del página
- c) Pie de la página
- d) Tablas
- e) Banners
- f) Formularios
- g) Enlaces adecuados con la información dinámica (proveniente de la base de datos).

Cabe mencionar que los banner fueron realizados con el programa Adobe Fireworks, para después ser usados con el DreamWeaver.

- Validar la interfaz de usuario

En esta última fase, es donde se procedió a mostrarle a los usuarios los resultados que se hicieron y que ellos mismos procedieran a probarlo para que en dado caso que se requiriera hacer las modificaciones necesarias, este paso

se elaborara de forma continua hasta que se llegará a un punto en donde todos los usuarios quedaran satisfechos con los resultados.

Codificación del sistema (programación)

En esta fase es donde se procedió a la realización del sistema, esto a través del conocimiento del lenguaje de programación de PHP y del manejo de bases de datos en el gestor de MySql.

Esta fue la fase más extensa y compleja durante la realización del sistema, ya que se incluyen dentro de las siguientes fases:

- En base a los resultados obtenidos de la fase de análisis, fue de donde se obtuvo la información requerida para la realización adecuada de la codificación y por consiguiente del sistema en sí.
- Una vez teniendo esa información se procedió a codificar el sistema de manera que se adecuara lo más posible al diseño de la interfaz que al final sería la más adecuada para todos los usuarios.
- Una vez terminada la codificación se procedió a la siguiente fase de pruebas, sin embargo para dado caso de que se generara algún inconveniente se tuvo que proceder nuevamente a esta fase sucesivamente hasta que finalmente no hubiera ningún problema.

Finalmente, cabe aclarar que para la elaboración de esta fase de la manera más sencilla posible se utilizó la técnica de reingeniería (como se había mencionado anteriormente) y consistía en estudiar el proceso completo de funcionamiento del HIES para implementarlo, utilizando para ello código de otros sistemas que se le parecieran a este nuevo por crear y así evitar ganar el mayor tiempo posible que de seguro se hubiera perdido debido a la creación de todo el código del sistema desde cero.

## • Pruebas

Una vez terminada la elaboración del sistema, se procedieron a pruebas para corroborar su adecuado funcionamiento, dichas pruebas fueron hechas junto con el responsable del proyecto, para así retroalimentar en los casos necesarios.

Para poder obtener un resultado satisfactorio del sistema, se realizaron diferentes pruebas, algunas de ellas fueron:

1. Pruebas de Caja negra o Funcionales:

Esta prueba consiste en ver el comportamiento del sistema, es decir, estudiando las entradas y salidas del sistema, y en base a estas se escoge un determinado proceso y se realiza la prueba correspondiente.

No solo se realizaron pruebas de un solo modulo, sino que también se realizó la prueba de integración la cual es ver al sistema como uno, teniendo así un mejor panorama de los posibles errores o problemas en la lógica.

2. Pruebas del sistema

Tuvo como propósito verificar que la integración del sistema con el hardware haya sido la adecuada, es decir, no haya salido ningún problema de compatibilidad con algún software. Así como también el rendimiento y respuesta del sistema.

3. Pruebas de Aceptación

Las pruebas se realizaron junto con el responsable del proyecto, así logrando los objetivos del sistema. Pero no solo el asesor o responsable realizo las pruebas sino también el usuario directo con el sistema, con esto se logró que fuera más "amigable" para el usuario.

## • Implementación

Una vez superadas las pruebas, se procedió a la fase de implementación del sistema, la cual se llevó a cabo junto con el responsable del proyecto y en esta fase es donde finalmente se montó el sistema para su uso.

En este caso se utilizó el método piloto ya que primero se vio su efectividad de manera local, lo que duro algunos días y posteriormente se implementó ya en el servidor de la institución.

Mantenimiento

Durante la última fase, se procedió a la elaboración de un manual técnico a través del cual los usuarios del sistema podrán llevar a cabo esta última fase de la manera adecuada.

Así logrando que el sistema esté en constate actualización y a su vez una mejor administración.

En cuanto a soporte del sistema se buscará la manera de mantener la funcionalidad adecuada del sistema, a través de una revisión periódica dependiendo de los requerimientos o necesidades que tendrá el sistema.

En cuanto a modificaciones o mejoras que se lleguen a presentar, en el manual del administrador los usuarios podrán guiarse para realizar las adecuaciones que se desean.

Lo que se acaba de explicar son las diferentes posibilidades o situaciones que en esta fase se llegaran a presentar.

## *Herramientas aplicadas:*

Durante la realización del sistema se requirieron de las siguientes herramientas que ayudarían a facilitar el trabajo, dichas herramientas son las siguientes:

WampServer

Programa en donde se llevaron a cabo las pruebas del funcionamiento del sistema, dicho programa contaba con lo siguiente:

-Gestor de base de datos MySql.

-Servidor Web Apache.

-Aplicación para PHP.

• DreamWeaver CS5

Editor de páginas Web, en el cual se desarrolló la codificación del sistema, así como las conexiones a las bases de datos y el diseño de la interfaz del sistema.

Finalmente el sistema quedo montado en un servidor con las siguientes características:

- Sistema Operativo Centos Linux 6.2.
- Procesador Intel Xeon 700Mghz.
- Disco Duro 112 Gb.
- Memoria RAM 1.98 GB.
- Apache Web Server.
- MySql Database Server.

## **Control de versiones**

Con la finalidad de mantener el código del proyecto actualizado y sin ninguna demora al querer utilizarlo, se realizaron en varias ocasiones respaldos tanto de la base de datos como del sistema como tal. Gracias a esta idea o herramienta se podía tener a la mano la versión más resiste, sin miedo a estar modificando líneas de código en una versión anterior del sistema.

## **Comentarios al código**

El indicar la acción que están realizando dichas líneas de código fue de gran ayuda a lo largo de la realización del sistema, ya que se podía identificar más fácil y rápido el error.

## <span id="page-19-0"></span>**Resultados obtenidos**

Como resultados finales, se obtuvo un sistema vía Web a través del cual sus usuarios correspondientes podrán llevar a cabo las tareas que con anterioridad se citaron. A continuación, se presentaran imágenes de las pantallas que componen al sistema iniciando con las del usuario normal:

Pantallas de usuario:

Al ingresar al sistema por medio de la direccion 192.168.0.200:8080 le aparecerá la siguiente pantalla, en el cual le pedirá que ingrese su usuario y contraseña previamente registrado por el administrador.

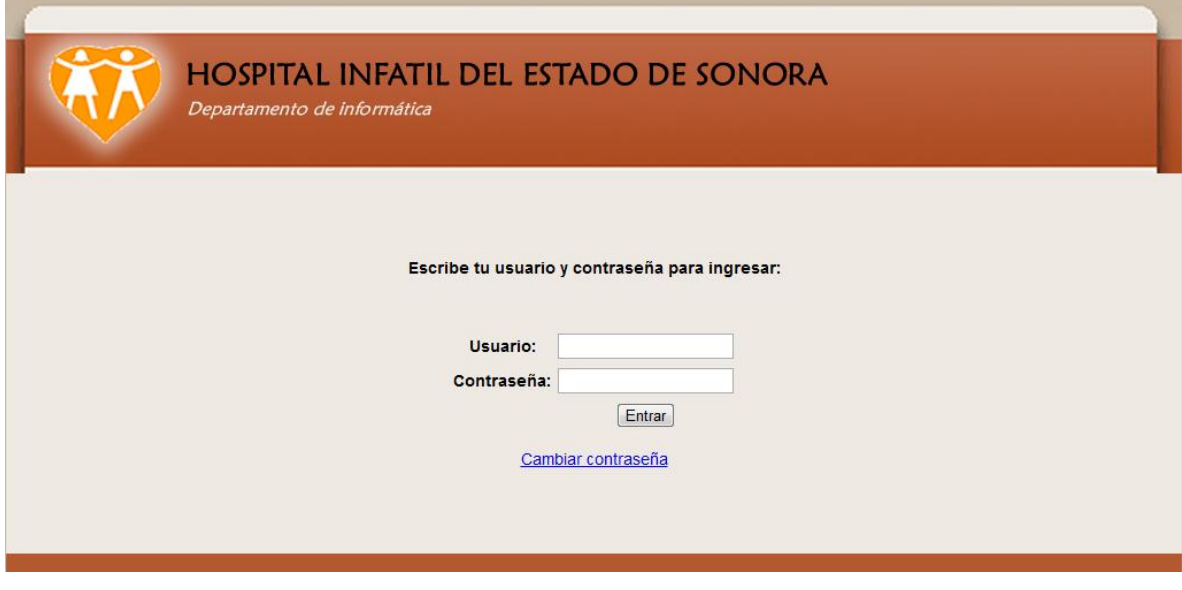

Fig. 1 inicio

Si los datos son correctos, es decir el usuario y la contraseña, podrá ver lo siguiente lo cual es una pantalla de bienvenida para que el usuario pueda elegir una de las opciones en el menú superior derecho:

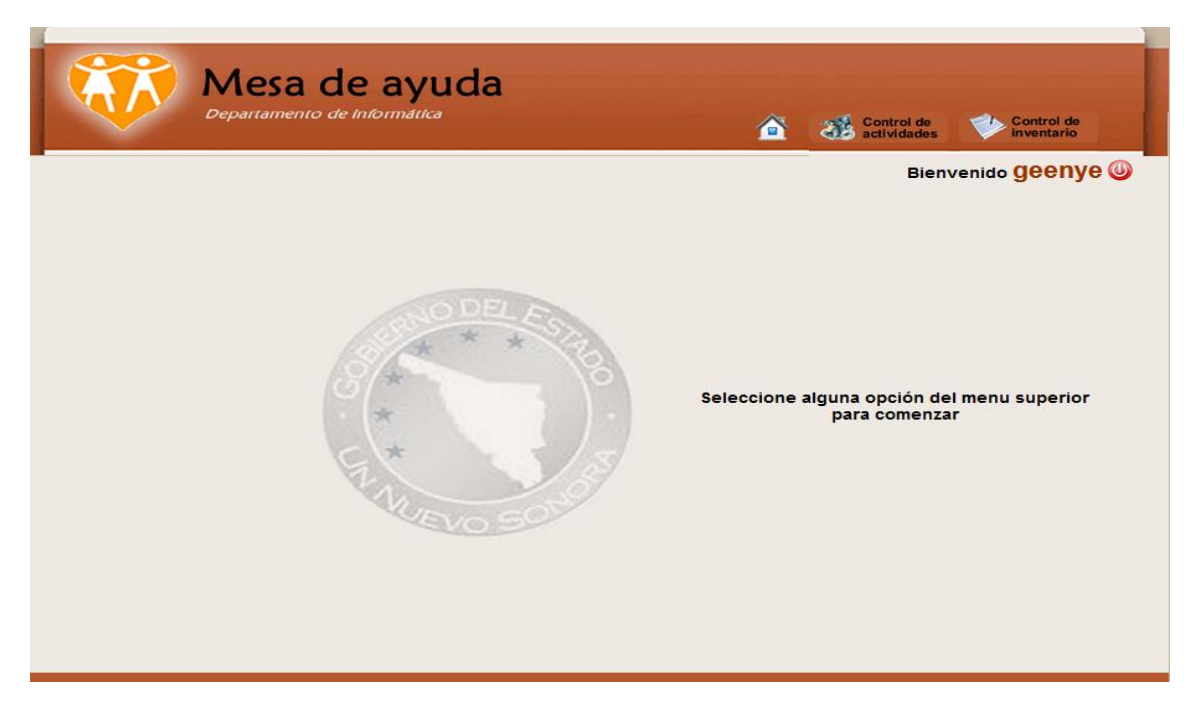

Fig. 2 pantalla de bienvenida

Como se puede ver el usuario tiene 2 opciones: Control de actividades y Control de inventarios, si elige la opción de Control de actividades (primera pestaña de izquierda a derecha al lado del home) le mostrará la siguiente pantalla:

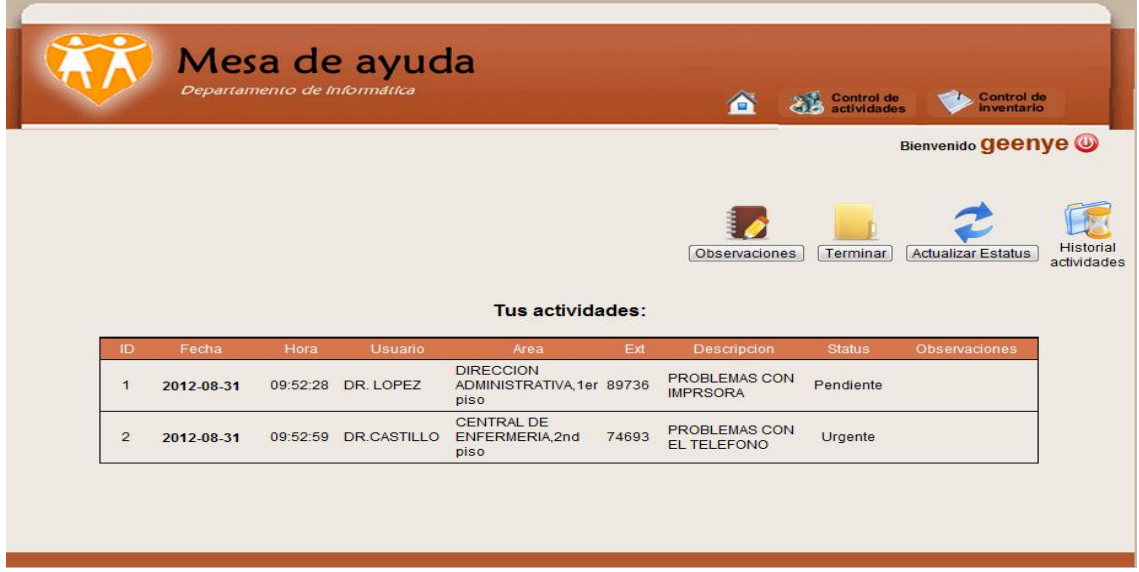

Fig. 3 Actividades de usuario

Una vez terminada una actividad esta se irá a una tabla de historial la cual puedes ingresar dando clic en el botón de Historial de actividades, que esta aun lado del botón de actualizar Estatus, y le mandara a la siguiente pantalla:

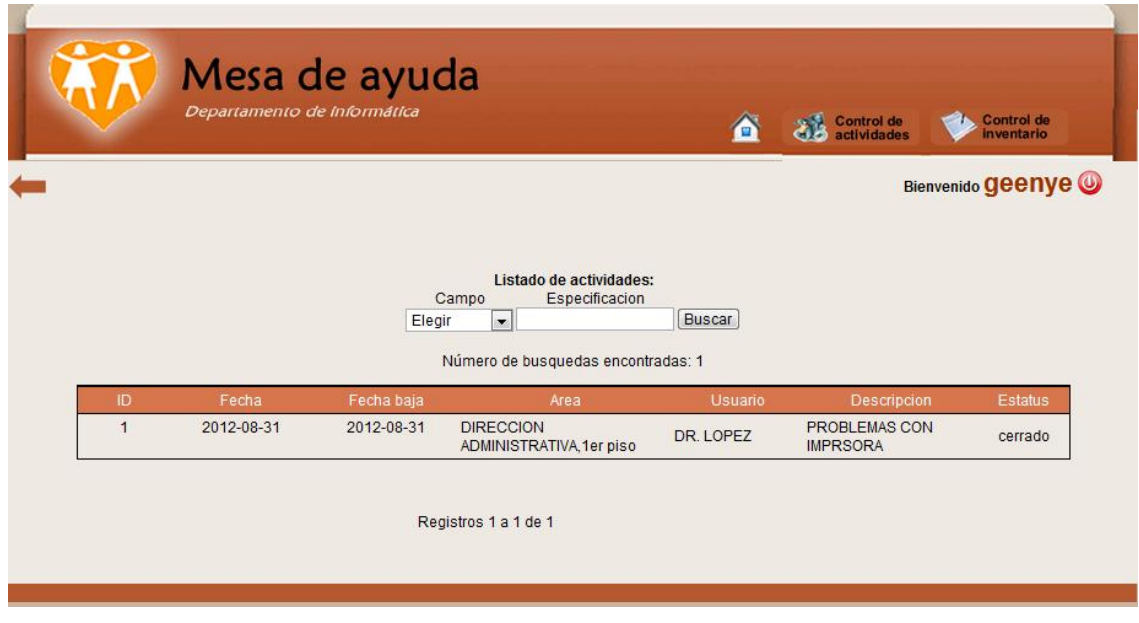

Fig. 4 Historial de actividades

Ahora, cuando ingresas a la pestaña de Control de inventarios (a la derecha de la opción de Control de actividades) le aparecerá la siguiente pantalla:

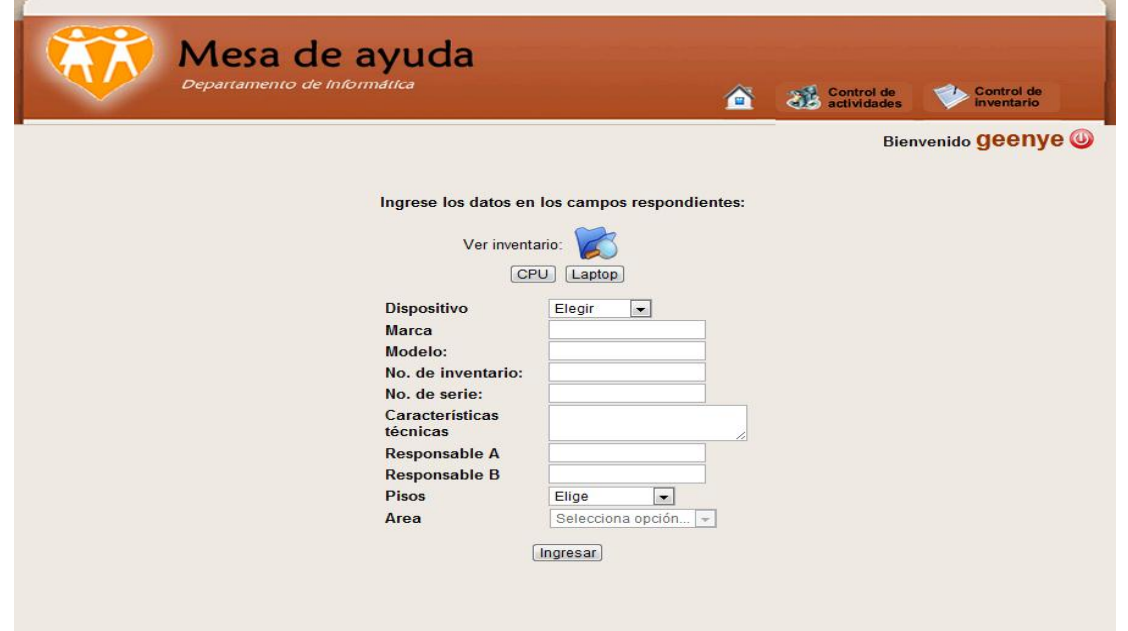

#### Fig. 5 Ingresar dispositivo al inventario

Ahora para ver los dispositivos que el usuario tiene en el inventario debe de ingresar por medio del icono que tiene forma de una carpeta, una vez ingresado se mostrará la siguiente pantalla:

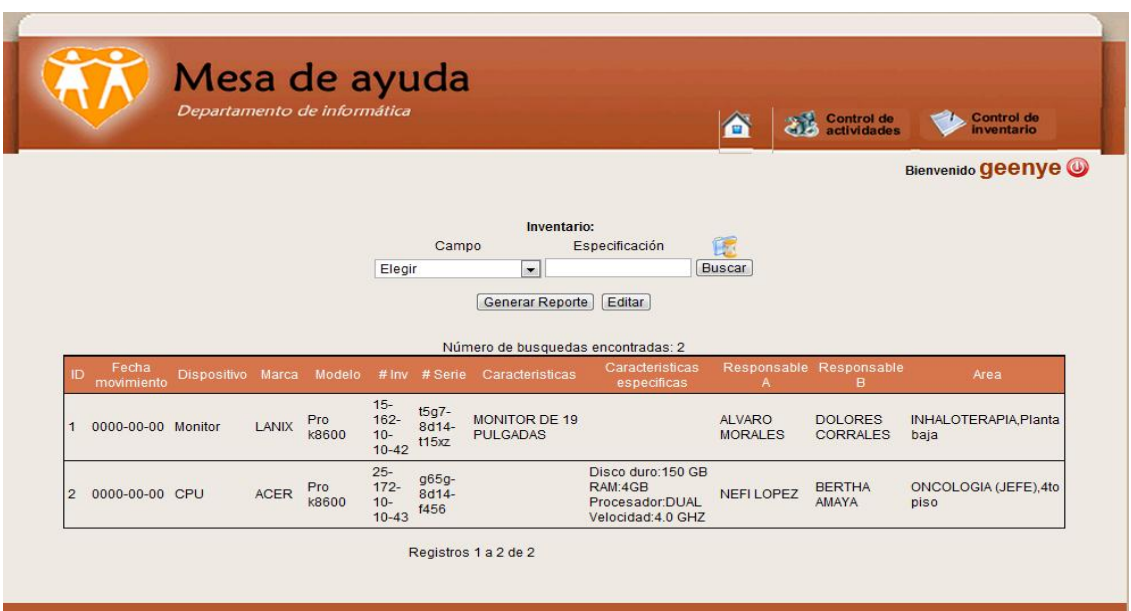

Fig. 6 Ver inventario

Como se muestra en la Figura 6 se muestran todos los dispositivos disponibles que tiene el departamento de informática a su cargo.

También tiene la opción de un *buscador de dispositivos* en específico para tener un mejor control de los dispositivos que existen para no sobreexceder el inventario.

En dado caso de que se elimine un dispositivo, este se mostrará en la llamada *bitácora del sistema*, a la cual podrá acceder por medio del icono que es una carpeta con un reloj de arena, una vez dentro, será mostrada la siguiente pantalla:

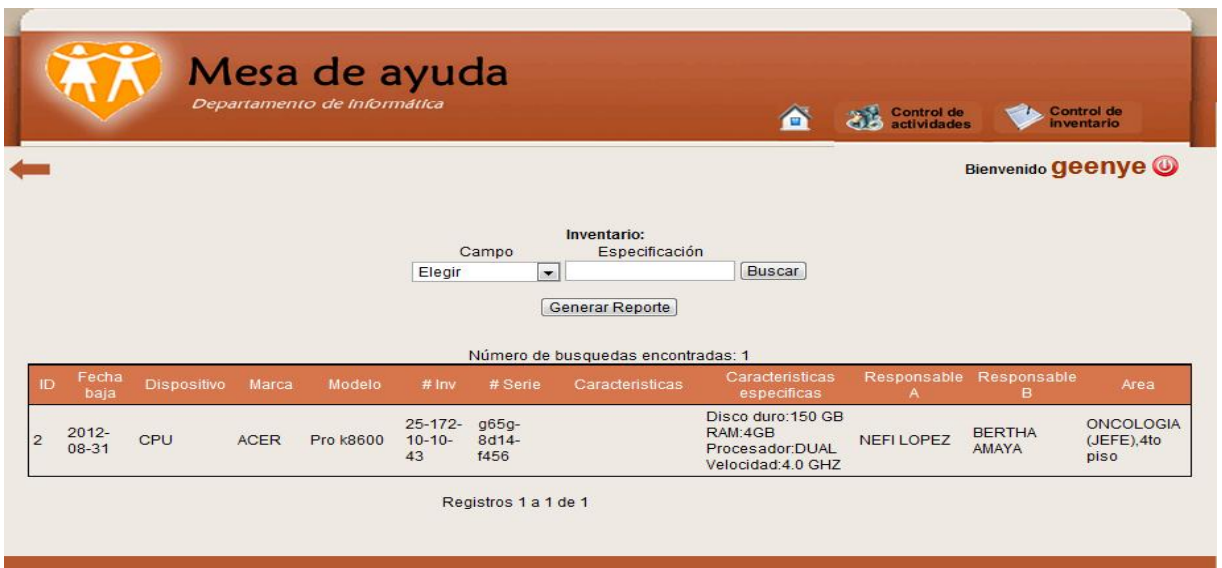

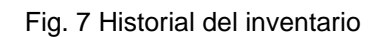

Como se puede ver también en la figura 7, se tiene un buscador que es de gran ayuda para tener un mejor control de los dispositivos, y como se mencionó antes solo muestra los dispositivos que hayan sido eliminados.

## **Pantallas del administrador:**

Del mismo modo que en la pantalla del usuario (ver Figura 1) se ingresa el usuario y contraseña, pero en este caso serán mostrados los módulos que puede realizar un usuario pero ahora en modo administrador. La pantalla con sus módulos son los siguientes:

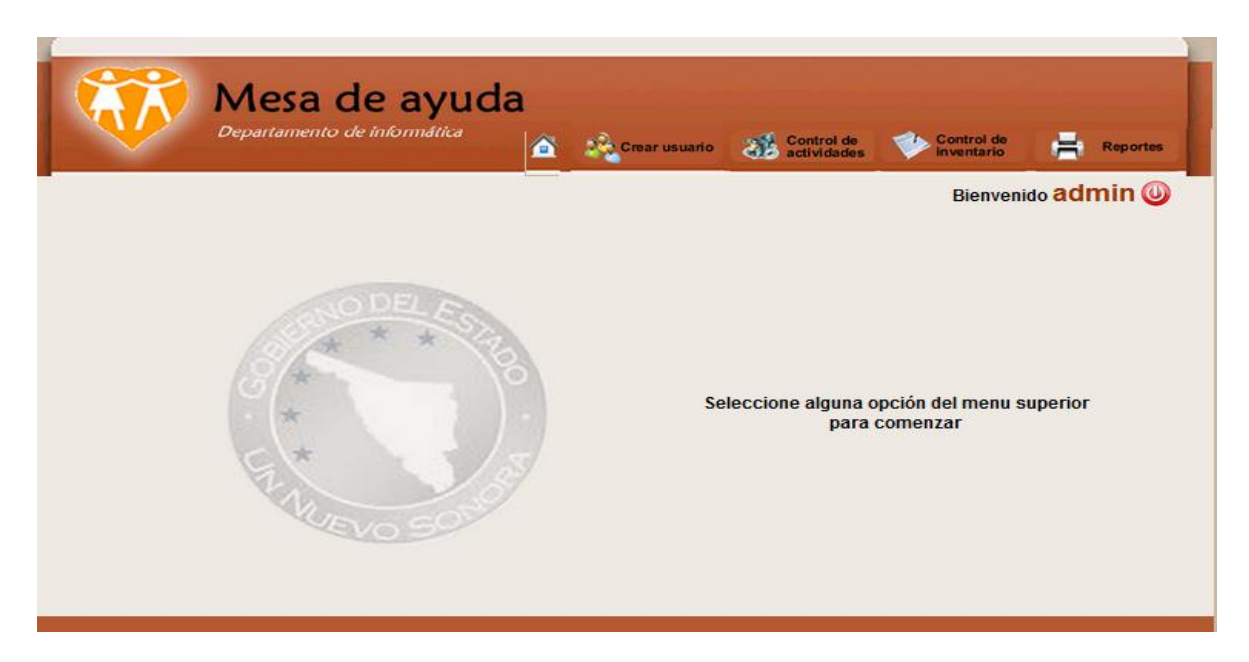

Fig. 8 Módulos del administrador

Como se puede ver en la Figura 8. Se tienen 4 módulos u opciones disponibles para el administrador, las cuales serán descritas a continuación, a excepción de Control de inventarios se tienen casi las mismas funcionalidades en la parte del usuario.

Crear Usuario

Aquí el usuario podrá crear a todo aquel empleado que quiera que esté en contacto con el sistema, asignándole como predeterminado el privilegio de usuario.

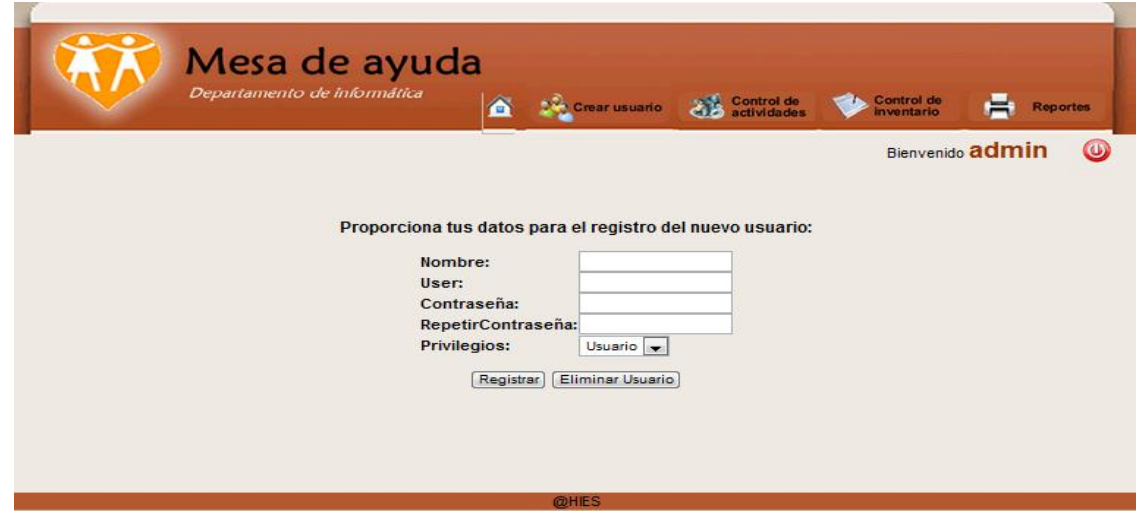

#### Fig. 8 Crear usuario

Control de actividades

Ahora bien, si lo que se desea es ingresar una actividad, el administrador deberá rellenar todos los campos que se le soliciten en la Figura 9.

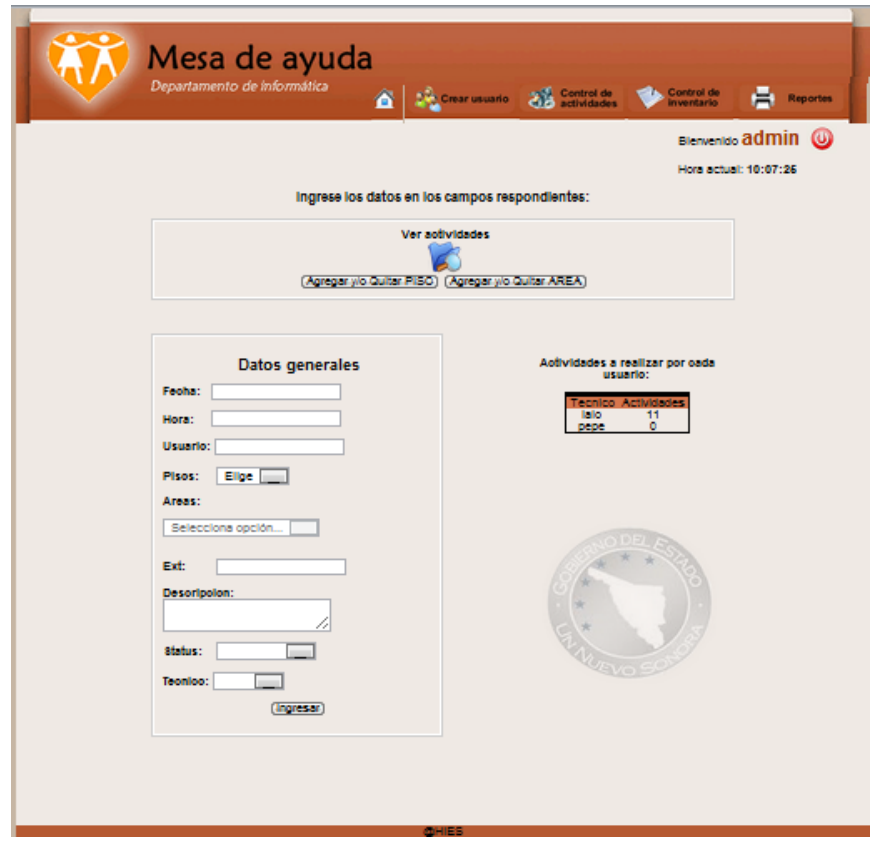

Fig. 9 Ingresar una actividad.

Una vez ingresados los campos requeridos, se debe ingresar la actividad por medio del botón de Ingresar. Para poder confirmar el ingresó de la actividad de forma correcta, e necesario que se visualice en la tabla de *actividades a realizar*, en donde se muestra las actividades que tienen pendientes cada usuario.

Al contrario del usuario, el administrador podrá ver todas las actividades que están en proceso, así como las ya terminadas, las cuales se explicarán más adelante. En este caso haciendo clic en el icono de *ver actividades* se podrán ver todas las actividades que los empleados están realizando o en proceso.

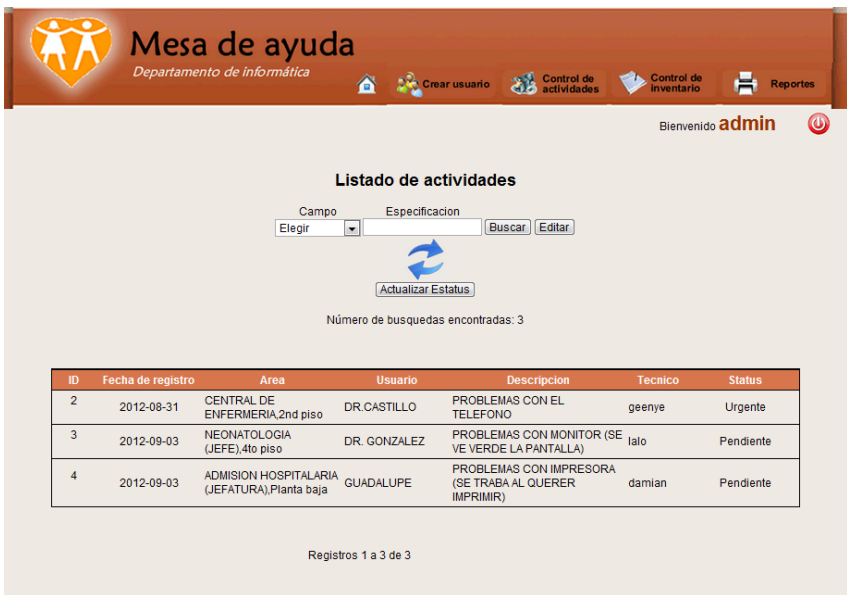

Fig. 10 Ver actividades

• Reportes

Para poder realizar estadísticas tanto de actividades, inventarios y de técnicos es necesario entrar a la pestaña de Reportes. En este módulo se podrán obtener:

- Datos tanto de inventarios disponibles como los ya no existentes tanto en PDF, como en EXCEL.
- <span id="page-26-0"></span> Datos de las actividades que están en proceso y como la productividad de cada usuario.Como se puedo ver, la importancia de TI en las empresas es de gran importancia así logrando que cada día las empresas vean lo que se logra al estar utilizando las tecnologías de información en algunos o todos sus procesos.

#### **Conclusiones y recomendaciones**

Con la realización de este proyecto se pudo demostrar que no importa qué tan pequeño sea el proceso, las TI ayudan a optimizar y administrar de mejor manera dicho proceso. Las tecnologías de la información abren un sinfín de posibilidades para toda aquella empresa o institución que desee implementarlas.

Las herramientas y conocimientos que se implementaron fueron los correctos para así poder lograr un sistema al alcance de cada uno de los usuarios. También, logrando los objetivos personales al momento de haber concluido dicho sistema.

Para el diseño e implementación de un sistema como el que aquí se ha presentado, es importante tener en mente que el objetivo no es realizarlo con un lenguaje u otro, sino es entender el problema y encontrar la mejor solución.

Se observa una disposición positiva por parte de los empleados de la institución, al momento de la implementación del dicho sistema, así logrando que la adaptación sea en un tiempo mínimo.

Se debe de motivar a los empleados a aceptar las nueva era de las tecnologías de información, mostrándoles que no solo son para la diversión sino que les facilitaría la realización de sus tareas en el trabajo.

## <span id="page-28-0"></span>**Retroalimentación**

## **Fortaleza y debilidades**

A lo largo de la carrea he enfrentado problemas diferente cada uno con una enseñanza diferente sea buena o mala, sigue siendo aprendizaje. En este punto en particular les mencionare algunas de las fortalezas y debilidades que surgieron a lo largo de la realización del proyecto.

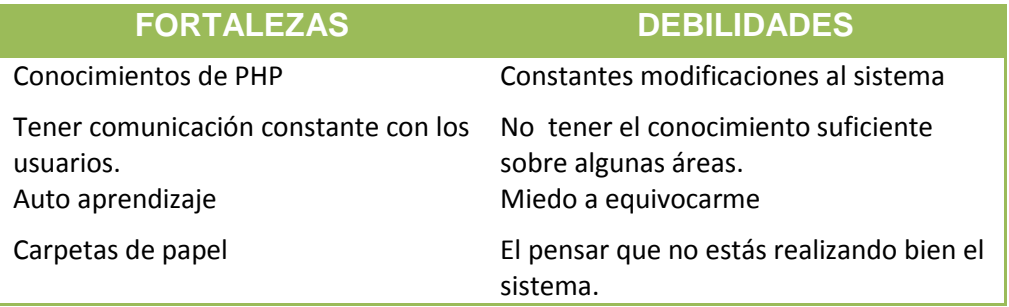

Debemos de darnos cuenta que solo son obstáculos pero que no nos impida a lograr nuestro objetivo.

## **Oportunidades**

Dentro de la institución, en el área de Informática hay oportunidades de ampliar el departamento con personal altamente calificado en conocimientos de TI, soporte técnico, para la creación de sistemas que ayuden a mejorar el rendimiento del departamento.

Mi recomendación para futuras generaciones de practicantes profesionales es:

- $\checkmark$  Que tengas facilidad de palabra.
- $\checkmark$  Aceptar nuevos retos
- $\checkmark$  Tener la iniciativa de realizar más de lo que les piden, siempre y cuando este dentro de las actividades a realizar en el proyecto.
- $\checkmark$  Tener un curso obligatorio en donde se le enseñe al alumno como tratar y responder frente a un problema en la realización de un proyecto.

 $\checkmark$  Mostrarles a los alumnos lo que es el aseguramiento de la calidad del software.

## <span id="page-30-0"></span>**Bibliografía**

Janet Valade PHP & MySQL For Dummies, 4th Edition 2009

[1] PHP.NET: PHP <http://php.net/manual/es/intro-whatis.php>

[2]JavaScript: JavaScript<http://www.librosweb.es/javascript/>

[3]WampServer: Wampserver<http://www.wampserver.com/en/>